1. Acesse o site https://suap.ifrn.edu.br/

ATENÇÃO!! O SUAP é utilizado por outros institutos, verifique o endereço "SUAP. IFRN. EDU. BR"

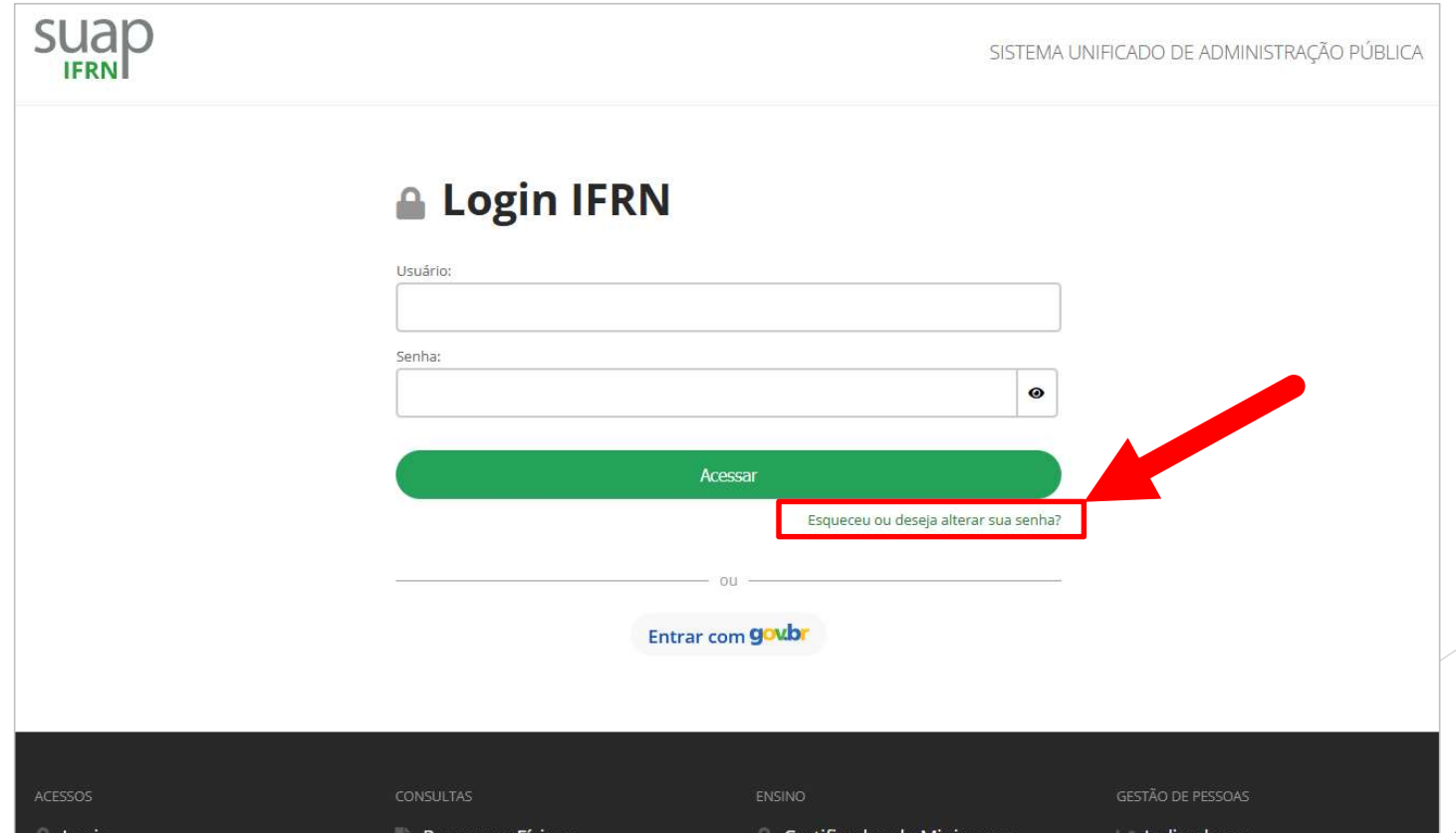

2. Na página seguinte, preencha o formulário com sua matrícula, CPF, e, marque a caixinha "Não sou um robô". Para finalizar, clique em "Enviar".

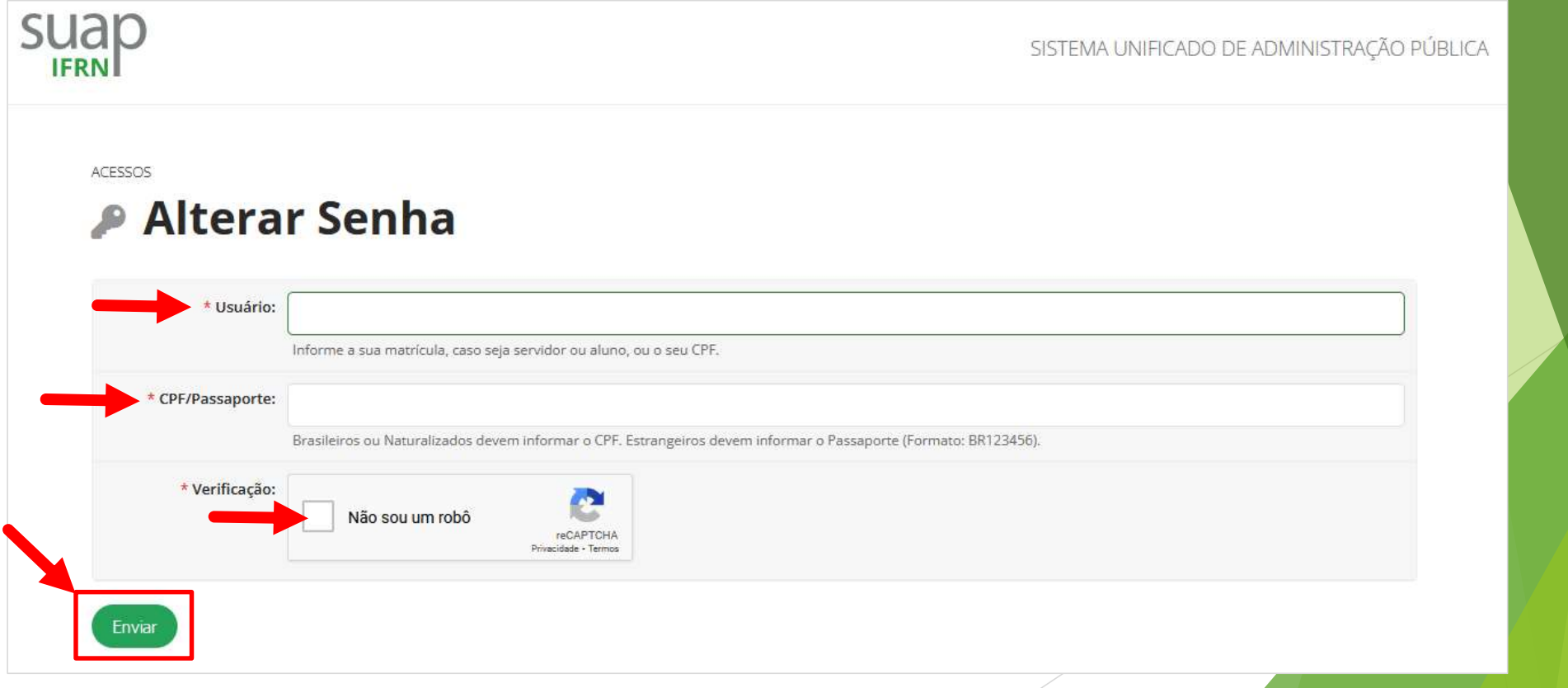

3. Será encaminhado um e-mail com o link para definição da sua senha para o e-mail informado na tela. DICA: Verifique a caixa de SPAM/Lixo eletrônico.

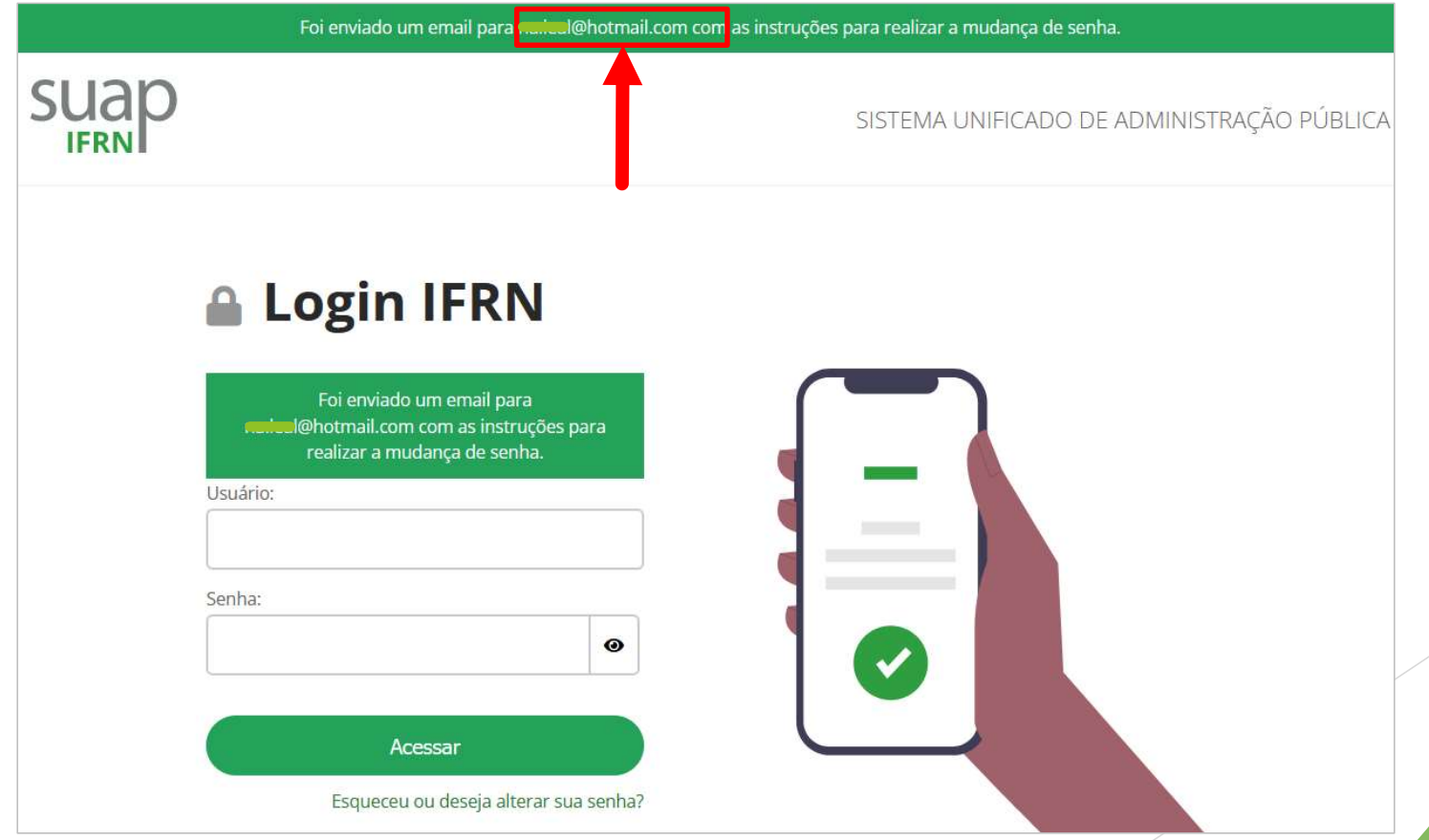

4. Acesse o seu e-mail, e, clique no link para definição da sua nova senha.

From: suap@naoresponder.ifrn.edu.br <suap@naoresponder.ifrn.edu.br> Sent: Tuesday, March 14, 2023 7:45:17 AM To: ne leal@hotmail.com <ne leal@hotmail.com> Subject: [SUAP] Solicitação de Mudança de Senha

Solicitação de Mudança de Senha

Prezado usuário,

Para realizar a mudança de senha referente às suas credenciais da rede, por favor, acesse o endereço abaixo:

https://suap.ifrn.edu.br/comum/trocar\_senha/2036690/9c1834946dc692db4c36ffcaefa3268f1e6f8b8b8c9b44ca0d38

5. Siga as instruções para definição da nova senha.

#### ATENÇÃO!!!

Guarde essa SENHA e sua MATRÍCULA, esses são dado PESSOAIS e INTRANSFERÍVEIS que serão utilizados para acessar os diversos serviços da escola.

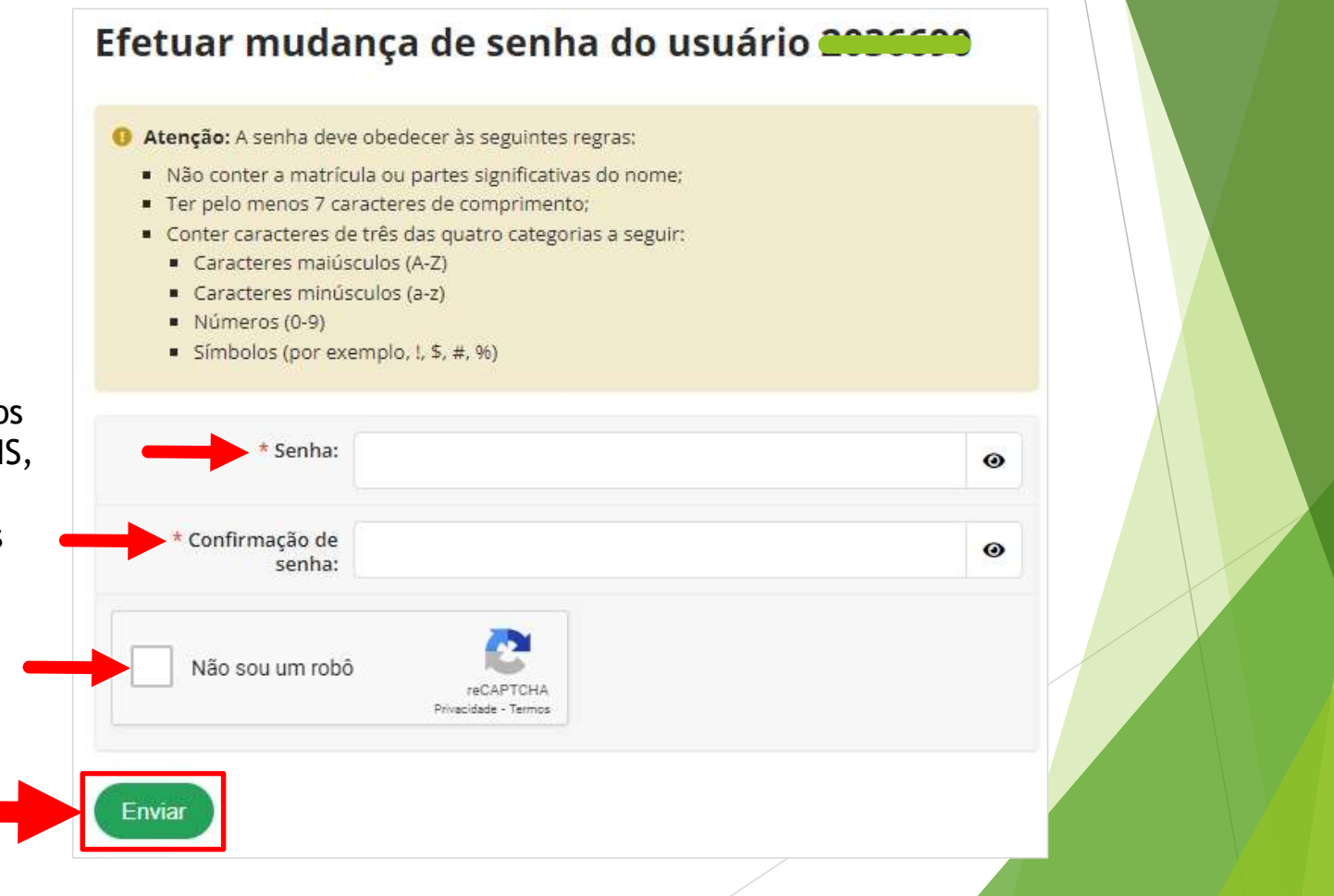